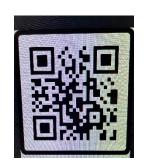

#### QR What????

What is all this buzz about a QR Code anyway? The next few slides should solve this mystery for you!

You might be wondering, "what does QR stand for in QR code?" To answer you directly, QR code stands for a Quick Response code.

## So, how do you use a QR code with the Camera app on your device?

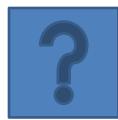

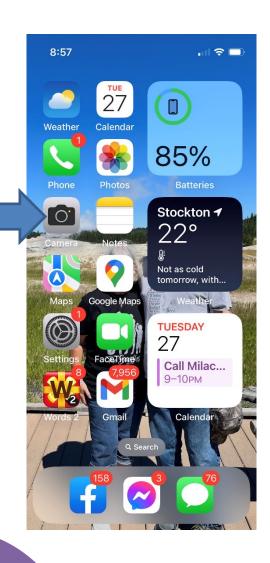

Step #1: **Open your** camera on your iPhone or other mobile phone/device.

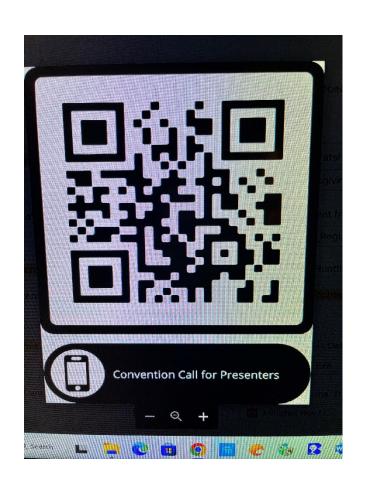

#### Step #2:

Hover your device over the QR code. (Hold your device over the code until it reacts.)

### Your device now recognizes the QR code and will give you a link.

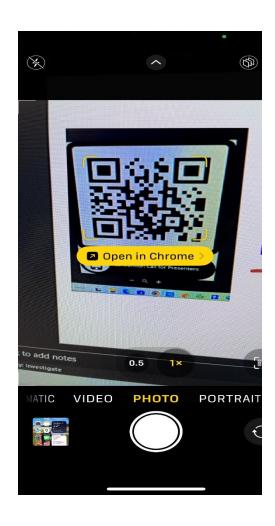

Your device will show a notification for you to find your link.

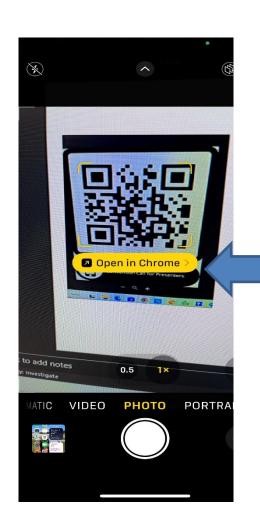

#### Step # 3: Tap the notification to open the link that has been given to the QR code.

#### Step #4:

Now, you can print or fill out the form that is connected to the QR code.

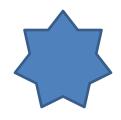

# Step #5: Complete the form and submit.

**Congratulations! You** are now able to use the QR code method in any situation that requires such technology!